**SOMMARIO In prova** 5 prodotti scelti da CHIP **Shareware del mese** 80 74

Programmare la deframmentazione dell'hard disk **Test: 6 applicazioni**  82

**per creare Dvd** Dvd fai da te

d

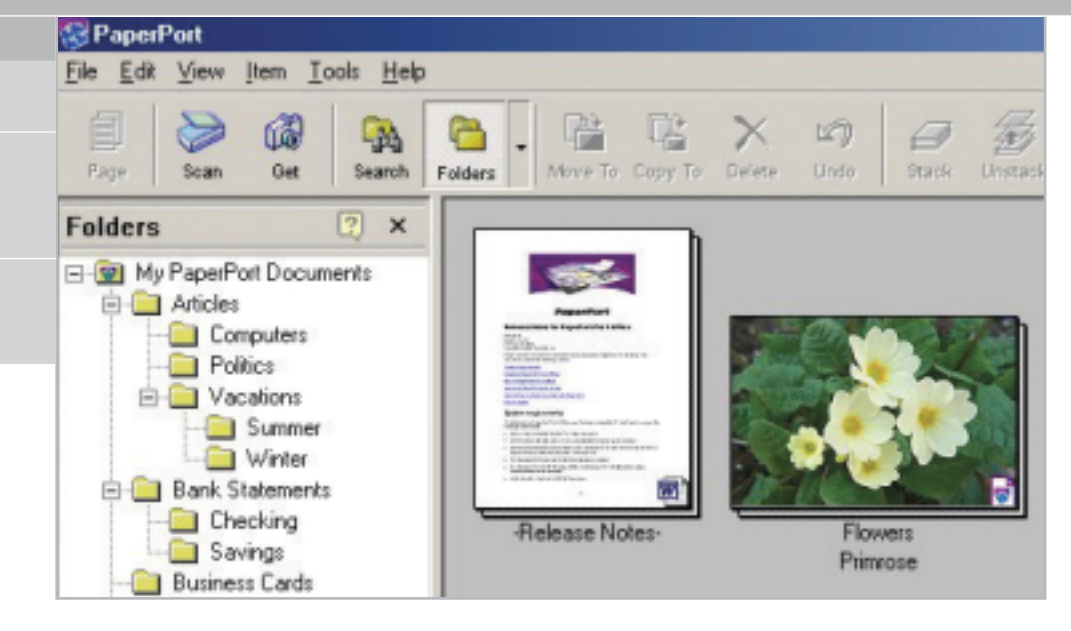

# **Documenti sott'occhio Archiviazione ottica • PaperPort PRO 9 OFFICE**

**PaperPort Office PRO 9 permette di gestire con facilità e sicurezza tutti i documenti archiviati sul proprio pc.** *Di Claudio Persuati*

■ L'organizzazione dei documenti memorizzati su pc, in particolare di quelli cartacei acquisiti in formato digitale, può essere svolta mediante programmi che hanno raggiunto uno stato dell'arte di qualità tale da permettere all'utente di essere esigente e di ricercare soluzioni sempre più semplici e nello stesso tempo complete. I documenti trattati da questo genere di applicazioni si possono riassumere in tre diverse categorie: file elaborati da un programma di testo o di grafica, documenti cartacei di testo acquisiti da scanner e immagini costituite da foto o disegni destinati a rimanere documenti di tipo grafico; a

della scrivania di Windows. La finestra principale di PaperPort può rappresentare il punto di partenza delle sessioni di lavoro sui documenti: l'interfaccia propone la struttura ad albero dell'archivio dei documenti, la visione in miniatura dei documenti memorizzati e la possibilità di avviare un'applicazione semplicemente trascinando il documento sul programma desiderato. La gestione dei documenti diventa pertanto il centro di attenzione di chi utilizza il pc dato che è possibile aprire, modificare, spostare i documenti senza abbandonare l'interfaccia che PaperPort riporta sempre all'archivio generale dei

questi si affiancano i documenti in formato Pdf che meritano una citazione a parte per la loro diffusione e praticità d'uso. La nuova versione di PaperPort è in grado di gestire archivi costituiti da documenti di tutti i tipi, con una versatilità notevole e una proposta di strumenti che a pieno titolo fanno di questo programma un sostituto completo

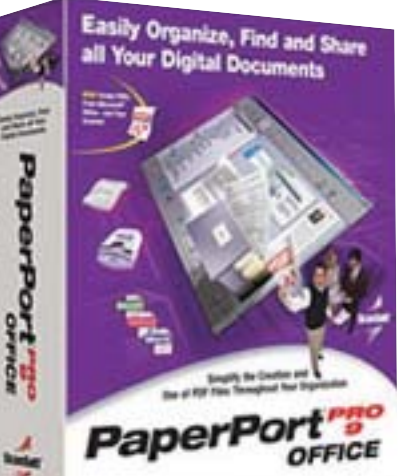

file memorizzati. La nuova versione del programma ha ulteriormente migliorato la gestione dei file in formato Pdf; ora è possibile per esempio creare un documento Pdf a partire da qualunque file archiviato, semplicemente stampando sulla periferica virtuale PaperPort PDF installata insieme al programma principale. Questa opzione di stampa è visibile anche dai programmi di Microsoft Office; in queste applicazioni

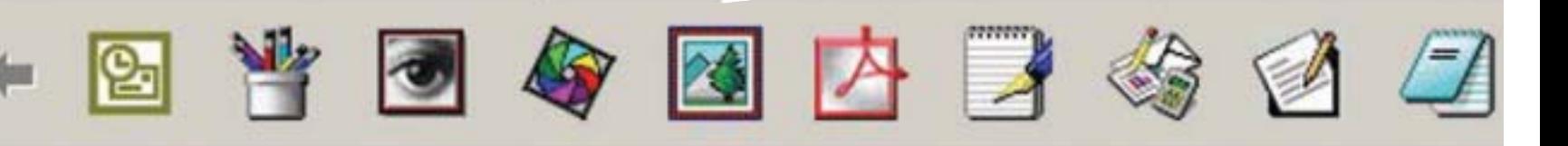

**software** XX

viene aggiunta una nuova icona nella barra strumenti che avvia direttamente la stampa in formato Pdf. Un'altra interessante funzione riguarda la possibilità di trascinare con il mouse un documento sull'applicazione che si vuole utilizzare per modificare il contenuto dell'immagine o del testo.

Questa funzione semplifica l'apertura dei documenti al punto che un'immagine grafica trascinata sull'icona di un programma di elaborazione testi, per esempio Word, attiva il processo Ocr di riconoscimento del testo. Al termine dell'elaborazione, che avviene in modo completamente automatico, il documento di testo contiene i caratteri e le immagini con la stessa impaginazione e formato dell'immagine grafica di partenza.

### **Visualizzare ogni tipo di file**

PaperPort contiene anche un interessante strumento per la visualizzazione di qualunque genere di documento, anche relativo ad applicazioni non installate su pc. La finestra Page View apre velocemente un documento di testo anche se composto da più pagine, mentre nel caso di file grafico è possibile aggiungere annotazioni o modificare l'immagine. Gli strumenti di annotazione comprendono l'inserimento di una casella di testo o di una nota contenuta in un riquadro simile a un post-it, del quale è possibile modificare il colore e il formato dei caratteri; è presente anche un evidenziatore. Le funzioni di ritocco dell'immagine riguardano la possibilità di ruotare l'immagine con movimenti di 90°,

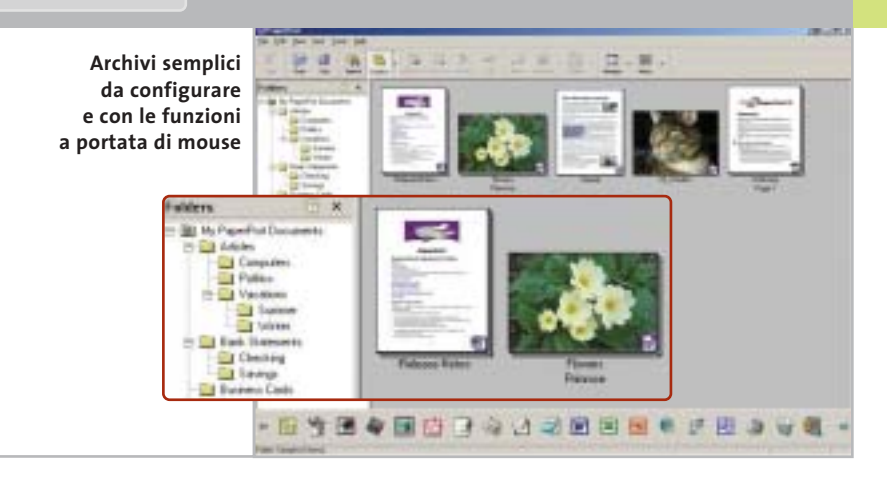

di modificare luminosità, contrasto, colore e tonalità dell'immagine mediante una finestra di anteprima degli interventi che si possono effettuare; infine, è presente anche uno strumento di rimozione dell'effetto occhi rossi, da utilizzare quando si ha a che fare con foto eseguite con il flash.

È ovvio che se la scrivania di PaperPort viene utilizzata per individuare i documenti archiviati, è necessario disporre non solo di una comoda interfaccia grafica ma anche di opportune funzioni di ricerca. I criteri di ricerca possono essere definiti tra le proprietà delle immagini archiviate come PaperPort Image e dei file in formato Pdf. In particolare, la finestra delle proprietà propone la denominazione del documento e delle singole pagine che lo compongono.

È possibile visualizzare la miniatura delle pagine senza uscire dalle proprietà del documento complessivo; l'archiviazione prevede i campi relativi a un commento di testo, all'autore e all'elenco di parole chiave. PaperPort consente la definizione della stessa parola chiave per più documenti, in modo da facilitare l'individuache si vogliono ricercare simultaneamente. La ricerca è definita indicando se si vogliono individuare tutte le voci che corrispondono ai criteri impostati oppure se si vuole evidenziare un primo documento corrispondente. Occorre poi indicare il nome, l'autore o le parole chiave da ricercare oppure le parole contenute nel testo; infine, la ricerca può essere effettuata nell'intero archivio o nella cartella corrente. La versione di PaperPort disponibile per la prova è in inglese ma, nonostante questo, il manuale e la guida in linea non comportano difficoltà a causa della semplice interfaccia grafica e della razionale disposizione dei comandi e delle voci da impostare nei pannelli di controllo.

zione di documenti e immagini simili o

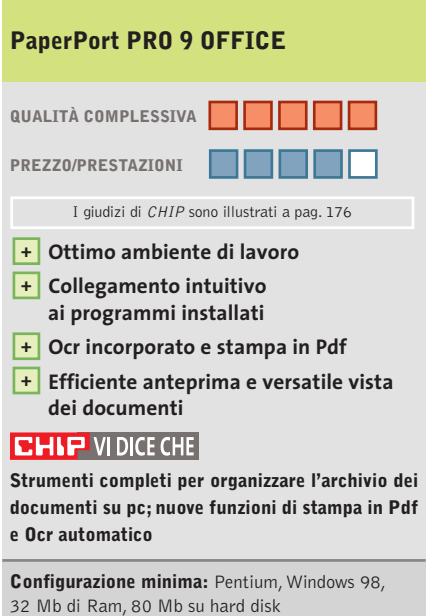

**Produttore:** Scansoft, www.scansoft.com **Distributore:** Computer Discount, Ingram Micro, J.Soft, Opengate, Questar (vedi rubrica Aziende) **Prezzo:** euro 199,00

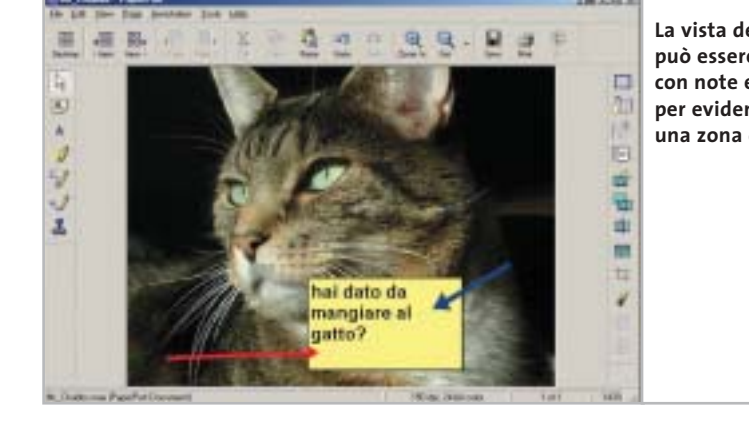

**La vista dei documenti può essere personalizzata con note e frecce per evidenziare una zona dell'immagine**

### In prova

#### **Fotoritocco • Jasc Photo Power Suite**

## **Tutto per le immagini digitali**

**Da Jasc una suite completa per gestire l'immagine in formato digitale, dall'acquisizione alla sua stampa o pubblicazione su Web** 

■ La collezione di software che Jasc ha raccolto in Photo Power Suite è un esempio di come i programmi di questa azienda siano ora in grado di coprire e gestire a 360 gradi le problematiche legate alla grafica digitale: dall'acquisizione via scanner o fotocamera al ritocco, semplice o evoluto, fino alla preparazione di immagini per la stampa su

dia Center Plus e Animation Shop, oltre a filtri professionali. After Shot permette di gestire il processo di acquisizione,ritocco e stampa o invio di tutte le immagini riprese da una fotocamera digitale. La versione presente nella Photo Power Suite è la Premium Edition, indicata per tutti gli appassionati che cercano uno strumento

tografia (correzione di errori, rimozione dell'effetto occhi rossi, ridimensionamento dell'immagine) e passare ai filtri e alle funzionalità avanzate di Paint Shop Pro.La versione presente nella Photo Power Suite è la 7, in edizione speciale per il decimo anniversario: nella confezione, accanto al programma principale, si trovano quindi

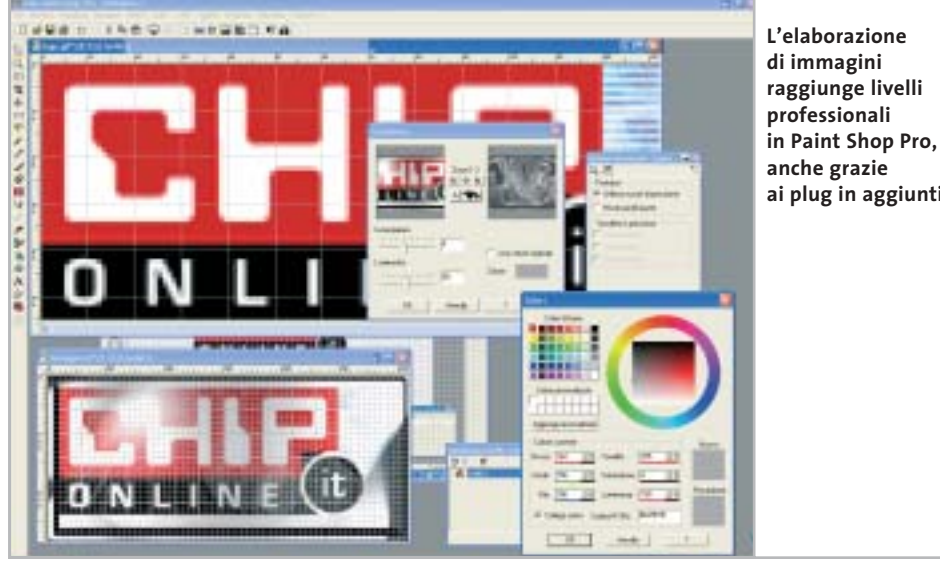

**ai plug in aggiuntivi**

uno dei software più semplici e completi per la creazione di Gif animate per il Web. Accanto a questi due tool, nella suite trovano posto anche i filtri fotografici e gli effetti di Alien Skin Eye Candy e Flaming Pear Essentials, strumenti di ritocco di alto livello.

### **Una collezione di programmi**

Nella Photo Power Suite, e precisamente nella confezione di Paint Shop Pro 7, è incluso anche Virtual Painter 3, lo strumento di Jasc che permette di convertire le immagini digitali in dipinti.

Da segnalare, infine, la ricca dotazione di aiuti per chi si avvicina al mondo della grafica digitale: corsi, esercitazioni e informazioni non solo sull'uso dei programmi, dei filtri e degli add on, ma anche sulla teoria del colore.

Una mega-collezione, ottima anche nel prezzo, per una raccolta veramente completa. **Gianmario Massari** 

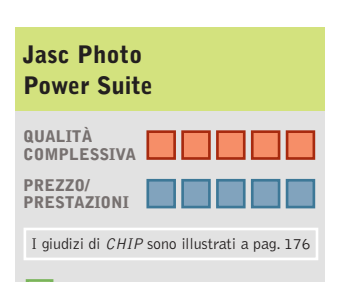

**Cinque software + in un unico pacchetto + Ottima manualistica**

#### **CHIP VIDICE CHE**

**Collezione completa di strumenti per coprire tutti gli aspetti della grafica digitale**

**Configurazione minima:** Pentium II, Windows 95, 128 Mb di Ram, 50 Mb su hard disk **Produttore:** Jasc, www.jasc.com **Distributore:** Questar, n. verde 800/7837827 **Prezzo:** euro 169,90

supporto cartaceo, alla pubblicazione sulle pagine Web o all'invio via posta elettronica.

Photo Power Suite è la summa di tutto ciò: una collezione notevole, sia per la quantità e la qualità del software che raggruppa,sia per le dimensioni del packaging del prodotto. All'interno di questa suite sono presenti cinque diversi software in grado fornire strumenti validi sia per i grafici amatoriali sia per quelli semi-professionali e per i professionisti: After Shot, Paint Shop Pro, Virtual Painter, Mesemplice e rapido, utilizzabile senza conoscere tecniche avanzate di fotoritocco.

Parziale è la sovrapposizione di questo strumento con le funzionalità messe a disposizione dal "fratello maggiore" Paint Shop Pro 7,ormai software dalle qualità consolidate e apprezzate anche a livello professionale. Chi cerca effetti particolareggiati e vuole il massimo controllo dell'operazione di ritocco può quindi abbandonare After Shot dopo aver risolto alcuni problemi classici della foanche Media Center Plus e Animation Shop.Il primo è uno dei migliori organizzatori di collezioni di immagini presenti sul mercato, uno strumento indispensabile per mantenere le vaste raccolte di file utilizzate dai professionisti della grafica digitale; grazie al supporto di un enorme numero di formati grafici, Media Center Plus si fa apprezzare anche da chi non usa direttamente Paint Shop Pro per il proprio lavoro grafico.

Animation Shop è invece,insieme a Gif Animator di Ulead,

In prova

### **Antivirus • MicroWorld Technologies eScan 2003**

# **La posta protetta**

**eScan è la protezione necessaria per chiudere ogni passaggio agli ospiti indesiderati** 

■ Il controllo in tempo reale del traffico proveniente da Internet trova in eScan 2003 una serie di strumenti che si occupa di verificare l'integrità dei messaggi di posta elettronica e di segnalare la presenza di virus o di file sospetti. Il programma è distribuito in due versioni: eScan 2003 Virus Control Edition propone un sistema antivirus programma-

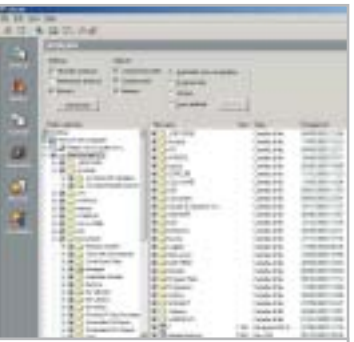

**La procedura di scansione permette di selezionare**   $I$ e cartelle e i file da esaminare

bile e completo, mentre la versione Pro Edition include anche un'interessante e versatile soluzione al problema dei messaggi indesiderati e dal contenuto pericoloso.

L'applicazione risulta costituita da due moduli distinti che, purtroppo, vengono illustrati da una guida in linea che non approfondisce le modalità di utilizzo delle opzioni; a questo si deve aggiungere che il programma è in lingua inglese.

La sezione Scanner permette di impostare le opzioni di protezione dai virus, come la definizione di azioni periodiche di controllo mediante una procedura guidata abbastanza intuitiva.

È possibile indicare le directory da verificare e configurare tempi e azioni del controllo; l'intervento del programma si può limitare alla semplice segnalazione di un file sospetto oppure alla sua eliminazione o collocazione in quarantena.

Le funzioni manuali, come l'analisi di un floppy o la richiesta di aggiornamento delle definizioni dei virus noti, possono essere attivate con un clic destro del mouse in corrispondenza dell'icona del programma nella Systray.

**Claudio Persuati** 

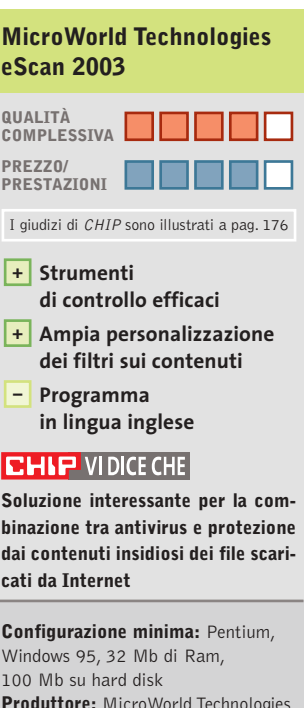

**Produttore:** MicroWorld Technologies **Distributore:** MicroWorld Technologies, www.mwti.net **Prezzo:** dollari 45,95

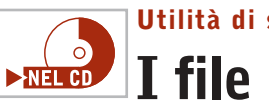

### **Utilità di sistema • File Scavenger 2.0 I file ritrovati**

**Tre modalità di ricerca di file cancellati associate a un'interfaccia molto chiara** 

■ File Scavenger è un'utility per il ripristino dei file cancellati all'interno di un volume Ntfs. Il prodotto è in grado di controllare l'intero disco secondo differenti gradi di accuratezza e di mostrare su una finestra i file recuperabili. I tipi di ricerca sono tre: normale, esaustiva e per partizioni "defunte". La ricerca normale è molto rapida e genera una lista di file recuperabili in pochi secondi, anche se meno completa.La ricerca esaustiva fornisce risultati completi a fronte di tempi di scansione maggiori, mentre la modalità per partizioni permette di eseguire ricerche in unità con problemi logici o fisici.

Per velocizzare le operazioni di ricerca è possibile impostare un semplice filtro per visualizzare solo i file con particolari estensioni. È possibile, per esempio, isolare solo i file con estensione .Doc e cercare il proprio documento cancellato, senza avere il disturbo della visualizzazione di centinaia di altri file non pertinenti.

Per ogni file recuperabile è possibile ottenere una finestra di proprietà, con il nome, le dimensioni, la posizione originaria e la data di modifica.

Un aspetto certamente interessante di File Scavenger è la capacità di controllare qualunque tipologia di volume supportabile in Ntfs. Può trattarsi di un'unità principale, ma anche di un volume facente parte di un sistema Raid in mirror o in striping. L'aspetto che sicuramente distingue questa

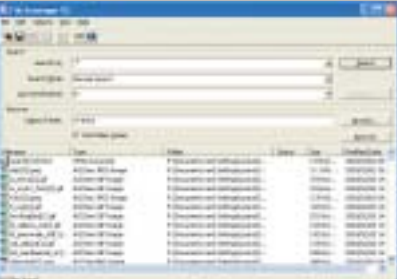

**L'interfaccia utente di File Scavenger è chiara e ricorda la funzione di ricerca file di Windows**

soluzione dall'ampia offerta di prodotti analoghi è la semplicità: l'interfaccia presenta solo informazioni essenziali e le operazioni di recupero si svolgono in maniera assolutamente intuitiva.

**Silvio Umberto Zanzi** 

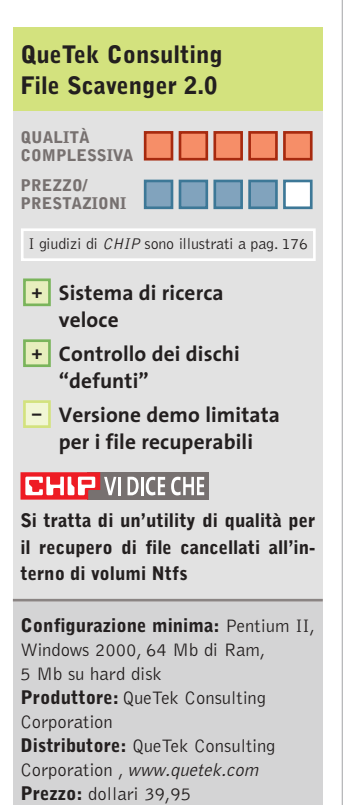

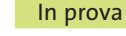

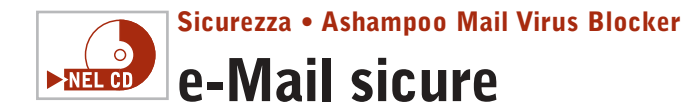

**Un piccolo server in grado di creare filtri per la posta: un utile add on per la sicurezza del proprio pc** 

■ Il programma si installa come servizio di Windows e opera in collaborazione con il client e-Mail. Sul Cd di *CHIP* è presente una full version: dopo l'installazione, dal menù Internet è possibile richiedere la chiave di attivazione attraverso la voce Register Program. È necessario disporre della connessione a Internet attiva e fornire, nella pagina Web che si aprirà, un indi-

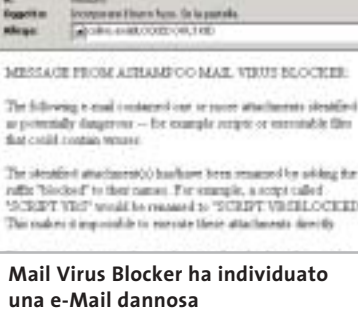

rizzo di e-Mail valido a cui verrà spedita la chiave di attivazione

per la versione full.

Una volta registrato il prodotto, si passi alla sua configurazione. Selezionare con il tasto destro l'icona del programma presente nella tray bar di Windows, accanto all'indicatore dell'ora, e scegliere Start Configuration Tool: apparirà una finestra nella quale specificare le opzioni e le impostazioni del programma. Due le schede cui dedicare attenzione: Account Outlook Express riporta tutti gli account configurati se si usa Outlook Express come client predefinito per le e-Mail; Program Options, invece, permette di impostare quali estensioni bloccare. L'impostazione pre-

definita inibisce i cosiddetti Executable Script (codice Java-Script e VisualBasic, gli strumenti più utilizzati per i virus via e-Mail); il suggerimento è quello di attivare anche l'opzione Executable program files, per aumentare il grado di sicurezza. È anche possibile specificare quali altri tipi di estensioni escludere e bloccare. Nel caso non si utilizzi Outlook Express, invece, è necessario agire sulle impostazioni della scheda Accounts: Other Mail Clients nella quale sono presenti le indicazioni operative e le impostazioni da attivare.

**Gianmario Massari**

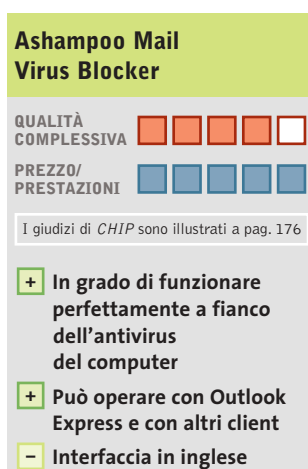

### **CHIP VIDICE CHE**

**La protezione della e-Mail garantita da Ashampoo, con la personalizzazione delle impostazioni, permette di evitare sgradevoli sorprese nella casella di posta**

**Configurazione minima:** Pentium, Windows 98, 32 Mb di Ram, 5 Mb su hard disk **Produttore:** Ashampoo **Distributore:** Ashampoo, www.ashampoo.com **Prezzo:** gratuito per i lettori di CHIP

#### **Utility • Finson Turbo PC**

## **Ram sempre in forma**

**Un'utility che tiene sotto controllo le prestazioni del processore e l'utilizzo della memoria e dei dischi** 

■ Finson Turbo PC offre gli strumenti per ottimizzare l'utilizzo della memoria fisica Ram. L'operazione di deframmentazione è in grado di liberare lo spazio allocato da applicazioni che non siano più attive e rende immediatamente disponibile una maggiore quantità di memoria per le applicazioni in uso. Questa operazione viene svolta in modo automatico,impostando il pannello Configurazione in modo da attivare l'esecuzione in background della deframmentazione della memoria fisica; l'intervento del programma non rallenta il funzionamento complessivo del pc ed è attivato ogni volta che si chiude un'applicazione, oppure quando la memoria disponibile scende al di sotto di una soglia minima impostata dall'utente. Finson Turbo PC non si limita a eseguire questo tipo di intervento in background; la schermata principale propone una serie di funzioni per il monitoraggio e il test del sistema.

Il pulsante Ottimizza avvio permette di disattivare l'esecuzione automatica delle applicazioni, ovvero l'avvio automatico di programmi all'accensione del pc. Le funzioni di monitoraggio rappresentano graficamente in tempo reale lo stato della memoria fisica e permettono di avviare manualmente la deframmentazione.

Il monitoraggio grafico riporta anche lo stato della Cpu e supporta la presenza di più processori.Finson Turbo PC include una serie di test relativi alle

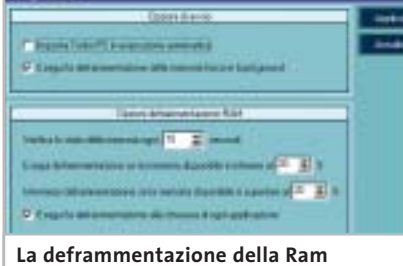

**viene eseguita in background**

risorse più importanti tra quelle utilizzate da un pc: la memoria fisica,il processore e i dischi. I test eseguiti dal programma non si limitano a verificare la velocità hardware dei componenti, ma tengono conto della gestione che il sistema operativo riesce a mantenere nei confronti delle risorse stesse.

**Claudio Persuati** 

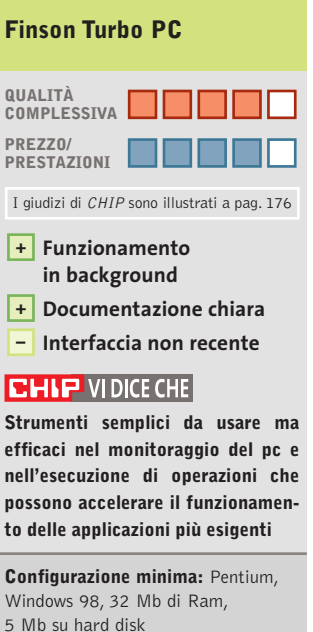

**Produttore:** Finson, www.finson.com **Distributore:** Finson, tel. 02/2831121 **Prezzo:** euro 39,99

Shareware del mese

### **Utility hard disk • Diskeeper Workstation 7.0**  $\blacktriangleright$ NEL CD **Un disco sempre in ottime condizioni**

**Un hard disk troppo frammentato è spesso una delle ragioni della lentezza di un computer. Diskeeper offre una soluzione quando le utility di sistema non sono sufficienti** 

■ Le prestazioni del computer possono peggiorare fino al 20% se il disco, soprattutto quello del sistema operativo, non è deframmentato.

Non solo: sono imputabili alla presenza di un alto livello di frammentazione anche problemi di instabilità di Windows e di molti applicativi, quelli della suite Office in parScandisk: questi due applicativi di sistema, però, spesso non vengono utilizzati.

Le ragioni di questa situazione vanno dall'interfaccia non amichevole, alle difficoltà di uso dei programmi, dall'assenza di funzionalità di temporizzazione, ai problemi con il funzionamento in background.

faccia semplice e intuitiva; tre i pulsanti che dominano la finestra principale: Set It and Forget It, Analyze e Defragment. Se per gli ultimi due la funzione richiamata è intuibile, il primo è la vera sorpresa: si tratta di un pianificatore di operazioni che permette di lanciare la deframmentazione delle unità logiche

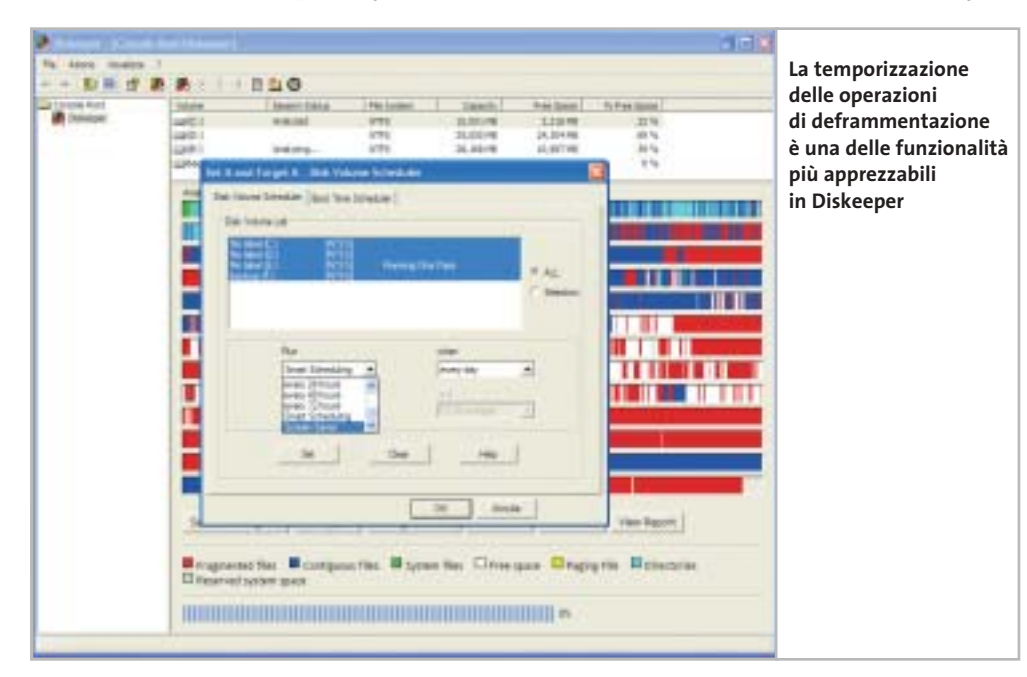

screensaver: in questa circostanza è certo che l'utente non stia utilizzando il pc.Altra particolare deframmentazione attivabile con il pulsante Set It and Forget It è la temporizzazione sulla base dello stato del disco: Diskeeper analizza e deframmenta le unità in funzione della necessità dei dischi.

I due tipi di deframmentazione, inoltre, possono essere combinati per dare maggiori e migliori risultati.

Tra le altre operazioni, richiamabili dal menù dei pulsanti, interessante la cosiddetta File Exclusion List, il cui utilizzo riguarda la non inclusione nella deframmentazione di alcuni file o cartelle del disco. **Gianmario Massari**

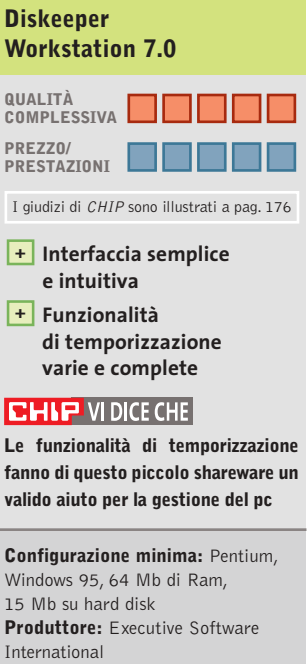

**Distributore:** Executive Software International, www.execsoft.com **Prezzo:** dollari 29,95

ticolar modo. La banda larga e il mondo del peer to peer sono due tra i peggiori nemici di un disco rigido: la tipica azione di scaricare, masterizzare e poi cancellare (magari dopo aver installato localmente) musica, filmati e applicazioni, in breve tempo può aumentare il livello di deframmentazione dell'unità disco. Una corretta e frequente pulizia del disco non può prescindere da due utilità di sistema come il Defrag e lo

Diskeeper può essere una valida soluzione a molte di queste osservazioni. Il software, giunto alla release 7.0, è distribuito da Executive Software International e sfrutta ampiamente Microsoft Management Console per amministrare e controllare i dischi fisici e logici del personal computer.

L'installazione è rapida. Fin dalla sua prima apertura, Diskeeper mostra un'internon solo in momenti specifici, ma anche al verificarsi di alcune condizioni.

La temporizzazione, infatti, anche se ben studiata, non può tener conto di tutti i fattori: si può decidere di deframmentare un'unità ogni giorno alla stessa ora, ma se in tale momento si sta lavorando il pc risulterà eccessivamente lento. Ecco quindi l'utilità dello Scheduling Screen Saver Mode che si attiva con lo

### **Test: 6 applicazioni per creare Dvd**

Chicago

Children Contact St. Legislation

Postski kare

**Il passaggio di un filmato da videocamera a Dvd avviene grazie al susseguirsi di numerosi passi: acquisizione, elaborazione, conversione, montaggio e masterizzazione. CHIP presenta i migliori programmi in grado di svolgere tutte queste operazioni in modo semplice e rapido. Di Thomas Baur e Markus Mandau**

**L'**archiviazione di filmati tramite Dvd permette di raccogliere un gran numero di dati mantenendo una buona qualità e allo scopo esistono numerosi programmi che si occupano delle operazioni che intercorrono tra la semplice acquisizione dei dati e la masterizzazione ultima dei Dvd. **Dvd**

*CHIP* presenta alcuni di questi programmi, prestando particolare attenzione alla possibilità di tali strumenti di compiere automaticamente un certo numero di operazioni, in modo da essere utilizzabili anche dai principianti dell'authoring. I passi generalmente seguiti prevedono sinteticamente: acquisizione da periferica esterna di dati multimediali; elaborazione, montaggio e applicazione di filtri; conversione in un formato compatibile ai Dvd; personalizzazione del contenuto mediante l'utilizzo di menù e capitoli; registrazione dei dati su disco vergine.

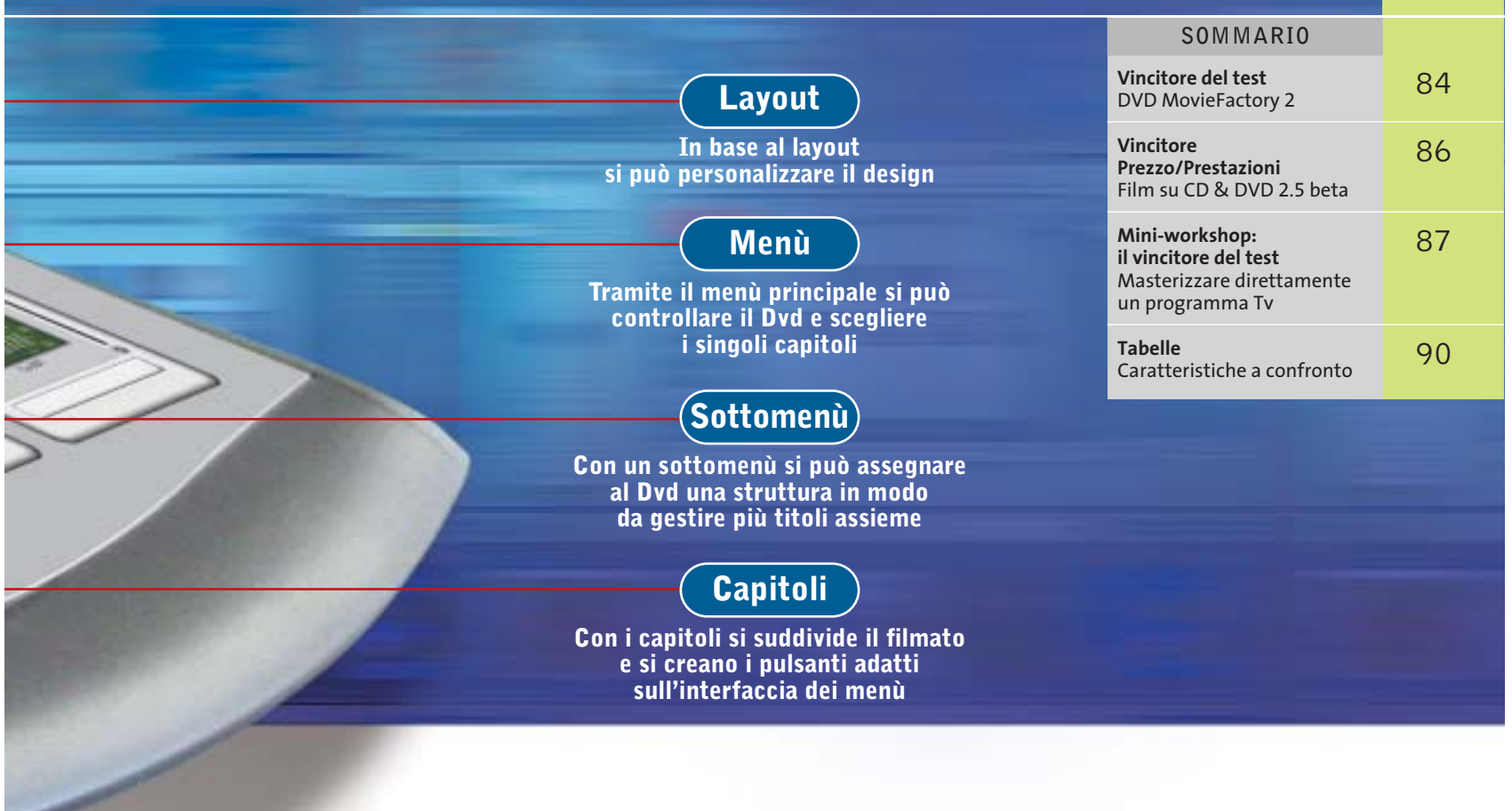

 **faida te**

Ciascuna di queste operazioni apparentemente semplici richiede, in realtà, azioni complicate e di per sé molto laboriose a cominciare dall'acquisizione, che può avvenire da periferica interna, come un disco fisso, o esterna, come una videocamera, che può consentire di registrare trasmissioni televisive e convertire il materiale direttamente in formato compresso, così da poterlo trascrivere direttamente su Dvd. Dunque, i programmi selezionati devono poter eseguire operazioni complesse in modo semplice e ciò comporta, ovviamente, che non siano software per professionisti, pur non mancando di elementi comunque essenziali: l'encoder Mpeg deve poter essere configurabile in modo da ottenere la massima qualità possibile; il montaggio video deve includere funzionalità di base, come taglio, dissolvenze e filtri; l'authoring deve permettere di strutturare ampiamente i dati, consentendo qualcosa in più rispetto a una semplice suddivisione in capitoli e sottomenù.

**DVD MovieFactory 2.** I dettagli del programma vincitore del test sono illustrati nel box relativo a pag. 84.

**Expression 2.1.** L'authoring offerto dal programma consente di inserire sfondi animati e pulsanti di svariata natura e forma e di utilizzare modelli di layout comprendenti immagini e musica; purtroppo, però, non permette di decidere quando riprodurre tali file audio, offrendo solo intervalli di riproduzione fissi, e non consente di creare nuovi menù e sottomenù.

Il funzionamento è semplice, anche se alcune funzionalità avanzate non sono facilmente raggiungibili: per esempio, soltanto scovando la giusta opzione è possibile decidere se, successivamente alla riproduzione di un titolo, si possa tornare al menù principale o si debba passare automaticamente al titolo successivo.  $\rightarrow$ 

Authoring Dvd

Per quanto riguarda l'encoding video, a partire da questa versione 2.1, Expression non effettua più la conversione dei dati se lo stream video è già nel formato corretto, per cui è possibile utilizzare un encoder esterno. È poi possibile definire il bit rate a seconda delle esigenze personali, anche se non è presente un bit rate variabile; con i valori più bassi (al di sotto di 4 Mbit/s), viene però ridotta la qualità del video, generando artefatti ben visibili sul monitor di un pc, mentre non ci sono problemi utilizzando un televisore.

**Film su CD & DVD 2.5 beta.** I particolari del vincitore nel rapporto prezzo/prestazioni, solo di poco inferiore al vincitore per qualità, si trovano nel box relativo a pag. 86.

**MyDVD Video Suite 4.** La sezione authoring consente di dare libero sfogo alla fantasia dell'utente: si possono, infatti, realizzare menù e pulsanti animati, iterati in un ciclo

SOFTWAR

### **ELTILE E » Vincitore del test**

**QUALITÀ COMPLESSIVA PREZZO/PRESTAZIONI**

**Interfaccia amichevole +**

**Elevata qualità delle immagini +**

- **Encoder veloce +**
- **Buona funzione di authoring +**
- **– Solo struttura lineare per i menù**

**Produttore:** Ulead, www.ulead.com **Distributore:** Italsel, 051/320409 **Prezzo:** euro 49,20

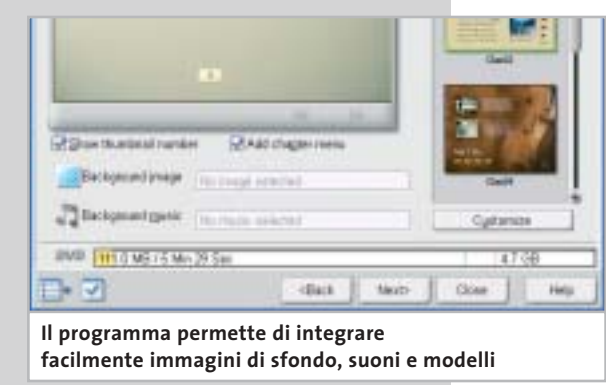

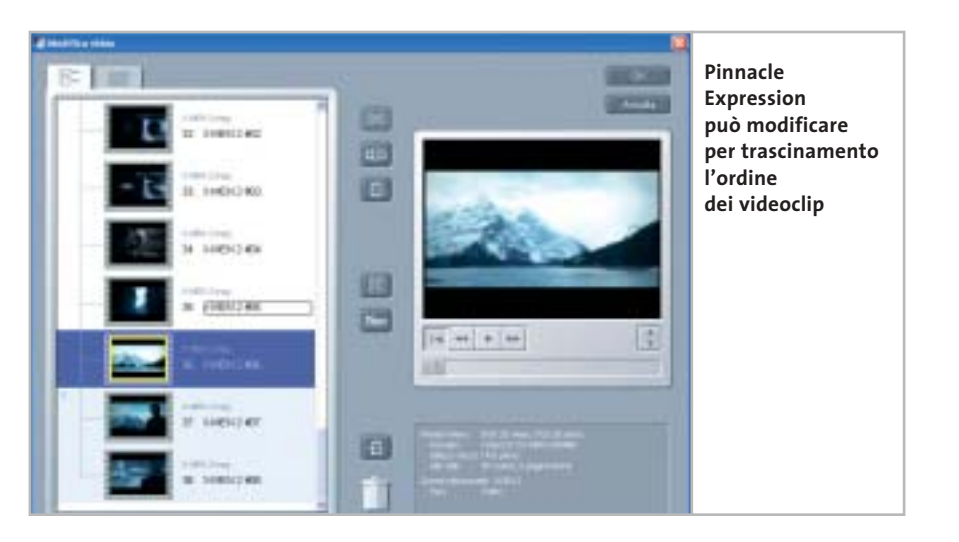

di durata fino a 60 secondi. In un modulo separato è possibile creare e salvare un proprio modello di stile, definendo sfondo, pulsanti e musica, sebbene il layout sia fissato dal programma: in una pagina possono stare fino a sei titoli e la collocazione e le dimensioni dei pulsanti sono stabiliti da uno schema ben preciso. Nel caso si abbia

un numero maggiore di titoli, il software genera una nuova pagina e aggiunge automaticamente gli elementi di controllo.

Per quanto riguarda i sottomenù, sono estremamente semplici da creare e viene inserito automaticamente il relativo pulsante nel menù principale; MyDVD accetta, però, un unico modello di stile per tutti i →

### **DVD MovieFactory 2**

# **Creare Dvd semplicemente**

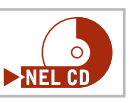

**La facilità di funzionamento e la buona qualità dell'immagine rendono questo programma adatto a ogni tipo di utente**

■ Il programma di Ulead è la miglior combinazione tra numero di funzioni e comodità d'uso, consentendo l'utilizzo anche ai meno esperti, grazie alla guida passo passo delle necessarie operazioni. Il mainconcept encoder modificato da Ulead offre buone prestazioni di conversione: la qua-

lità delle immagini, infatti, anche a basso bit rate (sotto i 4 Mbit/s) appare buona sul televisore di casa e solamente nelle scene d'azione si possono notare lievi artefatti. Si può inoltre scegliere di migliorare la qualità modificando manualmente il bit rate, oppure lasciare questo compito al programma. Tramite un regolatore a cursore, si può scegliere se

il Dvd debba essere creato alla massima velocità possibile, o con la migliore qualità. Per lo stream audio, l'utente può scegliere oltre al formato Pcm (Post Code Modulation) anche il formato Mpeg Audio, che permette al massimo una codifica a 384 kbit/s. Avendo già creato stream video Dvd compatibili, non si deve comunque temere che il programma proceda a una seconda codifica dello stream.

L'authoring permette di scegliere tra più di 50 modelli, incorporando proprie immagini o suoni e scegliendo tra svariate tipologie di pulsanti e cornici; mancano, però, i menù animati.

Sempre tramite i modelli si possono strutturare propri menù e creare sottomenù con la struttura dei capitoli. È infine presente il riconoscimento automatico delle scene, che però funziona soltanto con le registrazioni da videocamera.

menù,per cui non è possibile ridefinire uno sfondo per un particolare sottomenù.

La sezione di montaggio video è gestita tramite un programma addizionale,Show-Biz di ArcoSoft, incluso nel pacchetto. L'encoding diretto nell'acquisizione da un televisore prevede tre impostazioni, delle quali una solamente consente di ottenere la piena risoluzione di 720 x 576, con un bit rate fisso di 8 Mbit/s, seppure un valore così alto produca ugualmente qualche disturbo delle immagini. È poi possibile inserire la traccia audio in formato Pcm non compresso, con un bit rate aggiuntivo di 1,5 Mbit/s, arrivando così allo standard massimo per un Dvd (9,8 Mbit/s): in questo modo, tuttavia, non è possibile registrare più di un'ora di filmato su un Dvd.

Importando direttamente in MyDVD un file video la conversione avviene forzatamente a 7 Mbit/s, per cui è consigliabile l'uso di un encoder esterno, che se risulta essere conforme al formato dei Dvd non richiederà una seconda conversione. La traccia audio è sempre comunque con-

# **» Prezzo/Prestazioni**

**QREZZO** 

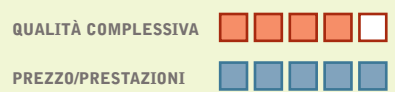

- **Encoder configurabile in modo ottimale +**
- **Dotazione molto ricca +**
- **Buona qualità delle immagini +**
- **Interfaccia sovraccarica –**
- **– Consuma parecchie risorse**

**Produttore:** Magix, www.magix.com **Distributore:** Computer Discount, Leader (vedi rubrica Aziende) **Prezzo:** euro 39,99

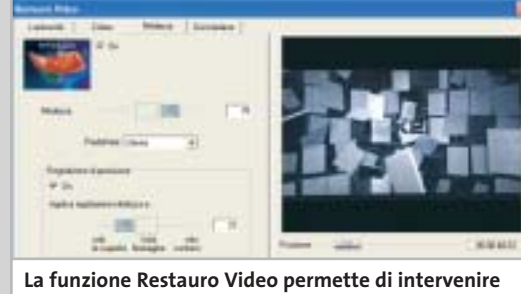

**immediatamente per migliorare la qualità dei filmati**

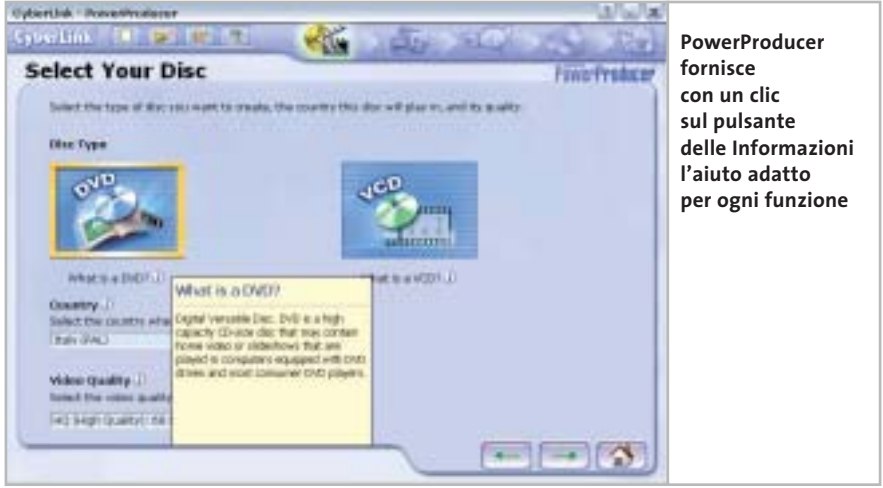

vertita in .Pcm e l'integrazione di stream video e audio non presenta alcun problema, dato che la traccia audio può essere inserita in un menù del file video per semplice trascinamento tramite mouse.

**PowerProducer 1.0.** Si tratta di un programma estremamente facile all'uso e che presenta una creazione di Dvd assistita per ciascuna fase del processo; la guida è integrata nell'interfaccia e fornisce per ogni opzione le spiegazioni del caso. Un particolare per quanto riguarda l'installazione: il software ricerca la directory che offre la maggior quantità di spazio disponibile.

I difetti del programma risiedono nella gestione del bit rate: è possibile specificare la durata del film da registrare sul Dvd *(segue a pag. 88)*

# **Film su CD & DVD 2.5 beta**

# **Molte prestazioni a disposizione**

**Una buona funzione di montaggio e un encoder con il quale l'utente esperto può configurare praticamente tutto, a un prezzo modico** 

■ La prima impressione è che il programma sia addirittura sovraccarico di funzioni, ma la guida ben strutturata elargisce tutte le spiegazioni del caso.

Purtroppo il programma richiede un notevole impiego di risorse da parte del processore, caratteristica meno accen-

> tuata nel software vincitore del test, rispetto al quale Magix Film su CD & DVD 2.5 beta manca anche dello standard Vr. È presente un encoder degno di nota, GoMotion Encoder di Ligos, perfettamente integrato nel programma: per i meno esperti sono presenti profili predefiniti per Dvd, S-Vcd e Vcd, mentre gli esperti possono usufruire di quantizzazione, vettori di movimento,

gruppi di immagini e molto altro ancora. Unico difetto: lo strumento converte i filmati anche se sono già conformi allo standard Dvd.

Buona risulta invece la qualità delle immagini: il video generato mediamente a 4 Mbit/s non presenta praticamente punti deboli, anche quando è visualizzato sul monitor del pc.

Gli sviluppatori hanno trovato una buona soluzione per l'authoring: i modelli predefiniti possono venire liberamente modificati dall'utente, dato che nei menù si possono integrare immagini di sfondo, suoni testi animati e perfino altri video.

L'anteprima in tempo reale mostra tutte le modifiche apportate, così da non dover temere di masterizzare e poi gettare il frutto del proprio lavoro.

Authoring Dvd

### **MINI-WORKSHOP: IL VINCITORE DEL TEST**

### **» Masterizzare direttamente un programma Tv**

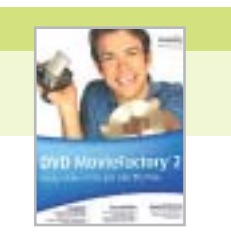

**Grazie al nuovo formato Vr è possibile registrare direttamente una trasmissione televisiva su un Dvd-Rw tramite una scheda Tv e rielaborare il video così acquisito**

## **Configurazione 1 del masterizzatore**

Avviare Ulead DVD MovieFactory, poi fare clic nella finestra principale su Direct to Disk e scegliere come formato di uscita l'opzione DVD. Fare clic su Next e nella finestra di dialogo successiva attivare nel riquadro Output settings l'opzione On-the-fly: DVD-Video. Selezionare il masterizzatore installato sul pc, poi aprire la finestra Burner Advanced Settings e fare clic sull'opzione Format DVD+RW.

**Configurazione 2 dell'acquisizione audio**

Aprire la finestra Input settings: in basso in un menù a discesa ci sono elencate le

periferiche che il programma riconosce come fonti di acquisizione. Se vi compaiono più voci, bisogna attivare la periferica desiderata. Poi nel medesimo menù aprire Input Options e verificare se l'acquisizione audio è abilitata con una spunta: solo così infatti si integra anche l'audio. Per finire dare la solita conferma su Ok.

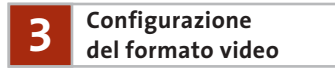

Sotto Video Format specificare la risoluzione 720 x 576 e fare clic su Ok. Come Input selezionare l'opzione Video Tuner e come modalità Tv quella PAL. Come canale va impostato quello che trasmette il programma Tv che si vuole catturare.

Fare clic su Mpeg Settings e definire come Impostazioni avanzate il bit rate di 4 Mbit/s. Poi fare clic su Audio e attivare il formato Mpeg Audio come Mp2.

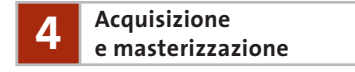

Tutte le altre opzioni di acquisizione non vanno modificate per l'acquisizione dalla Tv. Una volta effettuate tutte le impostazioni citate, quando compare il messaggio che comunica che l'unità di acquisizione è pronta, si può cominciare la registrazione della trasmissione Tv.

Comincerà così l'acquisizione di video e audio che verranno contemporaneamente masterizzati direttamente su un Dvd+Rw.

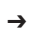

# **In esclusiva per i lettori di** *CHIP* 30 euro di sconto per l'acquisto

di Ulead COOL 3D Studio

# Solo 99 euro **invece di 129 euro**

Per usufruire della promozione è sufficiente:

**COMPUTER & COMMUNICATIONS** 

- collegarsi al sito www.lolasoft.it/chip/cool3d.html
- compilare il modulo d'ordine inserendo il codice promozione CHIPO309ul0047

L'offerta scade il 31 agosto 2003

### Authoring Dvd

tra tre valori, 60, 80 e 90 minuti, a cui corrispondono bit rate medi di 8, 6 e 5 Mbit/s rispettivamente. Il valore più basso è comunque sufficiente a garantire una buona qualità dell'immagine, dato che solamente le scene molto rapide generano artefatti, mentre le scene di massa risultano poco nitide; tutto questo accade sul monitor dei pc, ma non per una visualizzazione tramite Tv.

La sezione authoring permette di lavorare solamente tramite modelli, personalizzabili entro certi limiti: è possibile specificare il numero dei pulsanti su una pagina di menù e la loro collocazione,configurazioni che però sono da applicarsi quanto riguarda le registrazioni dalla Tv in formato Vr su dischi Dvd-Rw, disponendo di un'opzione Disk Manager dotata di tutte le funzioni necessarie: dalla formattazione all'elaborazione finale.

Il software evidenzia, purtroppo, delle mancanze dal punto di vista dell'encoding e dell'authoring: per esempio, non è possibile fissare direttamente il bit rate nella compressione Mpeg; oppure si può scegliere solamente tra una registrazione di un'ora o di due di un film; oppure ancora è possibile produrre film DivX, essendo installato il codec relativo, ma non impostare la compressione a causa dei limiti già attivi nel codec stesso.

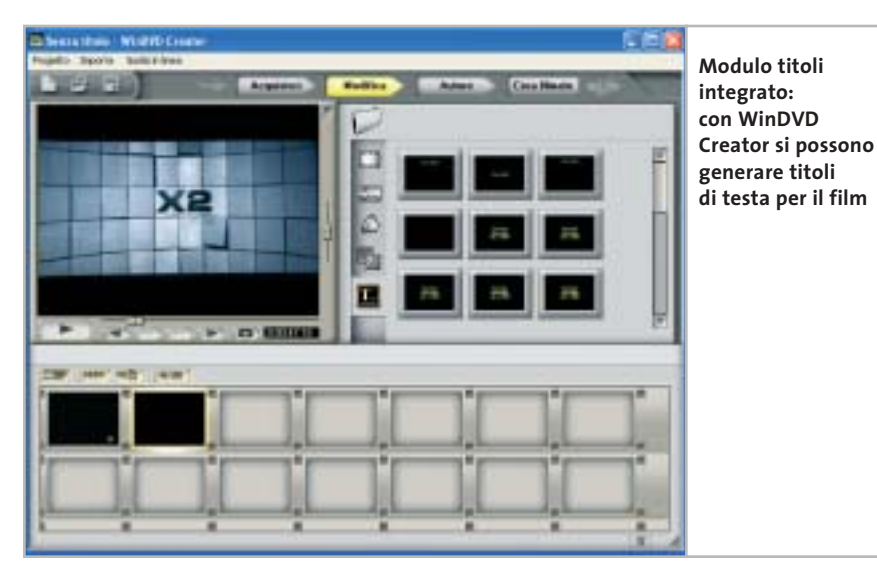

anche ai sottomenù, senza possibilità di variare. La struttura gerarchica viene generata automaticamente dal programma: i sottomenù di un titolo vengono originati in base al riconoscimento delle scene e i pulsanti relativi sono immediatamente associati. Manca una semplice funzione di importazione delle immagini.

Sul sito di CyberLink si trova un tutorial che spiega come, modificando un file .Xml nella cartella Menus, si possano importare anche degli sfondi.

**WinDVD Creator Plus 1.0.** Il programma presenta molteplici funzionalità per l'acquisizione e il montaggio video, offrendo un modulo per il titolo, uno storyboard, una timeline, svariati tipi di dissolvenza e filtri video. Inoltre, risulta pratico per

A ogni modo, la qualità dell'immagine prodotta dall'encoder Mpeg è buona e,pur lavorando a bit rate costante, genera pochi artefatti e lieve mancanza di nitidezza. Per quanto riguarda l'authoring,si riscontrano diverse mancanze: l'incapacità di produrre uno sfondo animato e di riprodurre musica di sottofondo; la scarsa configurabilità del layout che prevede un solo schema per ogni gruppo di pulsanti; la presenza di numerosi automatismi che, per esempio, permettono di riconoscere il numero dei capitoli in base alle scene, associando i sottomenù corrispondenti e non consentendo alcuna personalizzazione da parte dell'utente.Da notare,poi,che il programma non è adatto a pc di modeste capacità, dato che richiede una notevole potenza nei progetti più impegnativi.

### **COME SONO STATE CONDOTTE LE PROVE**

### **» Criteri di giudizio**

La piattaforma utilizzata per il test è stata Windows XP con Service Pack 1. I dischi di formato Dvd-Rw sono stati masterizzati con Pioneer DVRA-04, quelli di formato Dvd+Rw con Ricoh MP5125A.

#### ■ **AUTHORING DVD**

È stata considerata la possibilità di utilizzare menù animati, di inserire musica e immagini di sfondo e la necessità di ricorrere a modelli predefiniti.

#### ■ **VIDEO ENCODING**

Decisiva la qualità delle immagini: è stato creato un video di prova con bit rate di 4 Mbit/s ed è stato visualizzato il risultato sia sul monitor di un pc sia su un televisore. L'encoder deve permettere di specificare un bit rate a scelta dell'utente e il software non deve convertire una seconda volta uno stream video già in formato adatto.

#### **ERGONOMIA**

Essenzialmente, la semplicità di funzionamento deve accompagnarsi alla possibilità di gestire impostazioni personalizzate per creare il proprio lavoro.

#### ■ **MONTAGGIO VIDEO**

Il software deve offrire semplici funzioni di montaggio quali taglio, filtri e dissolvenze.

#### **LE VALUTAZIONI DI CHIP**

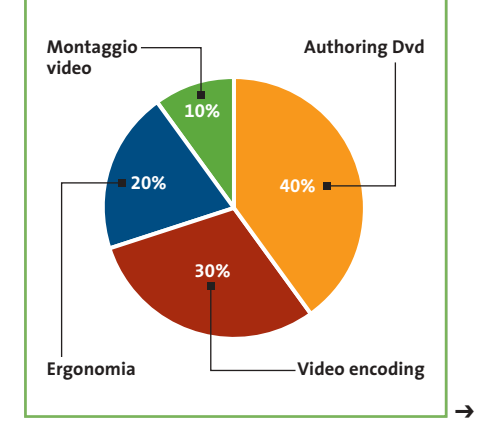

### **Il commento Semplicità e operazioni complesse**

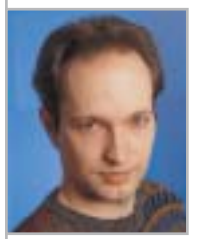

**Markus Mandau,** collaboratore di CHIP

■ Questa è la richiesta principale ai programmi esaminati: che siano semplici all'uso, ma che tale semplicità non vada a discapito delle capacità del programma. **DVD MovieFactor** offre risultati di qualità e buone funzioni, dall'authoring all'encoding, e la creazione dei Dvd è facile e seguita passo passo, sebbene non meriti il giudizio di Ottimo, mancando di menù animati e dell'importazione come file nel riconoscimento delle scene tramite Dvd Cam.

Il vincitore per prezzo/ prestazioni, **Film su CD & DVD**, segue di poco il prodotto di Ulead: le funzionalità sono ottime, passando dal vasto numero di modelli disponibili, per arrivare ai menù animati e all'encoder di Ligos.

Purtroppo, la riconversione forzata e la mancanza della funzione Vr fa perdere punti a Film su CD & DVD 2.5 beta rispetto a Ulead DVD MovieFactory 2.

I prodotti di **Intervideo** e **Pinnacle** occupano il terzo e quarto posto e sono mediamente dello stesso livello, mentre gli altri concorrenti spesso mancano di opzioni importanti, specialmente per l'encoding.

### **» Caratteristiche a confronto**

Produttore Distributore

Telefono Indirizzo Internet Prezzo (euro)

Ergonomia (20%)

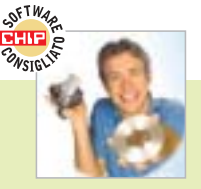

### **DVD MovieFactory 2**

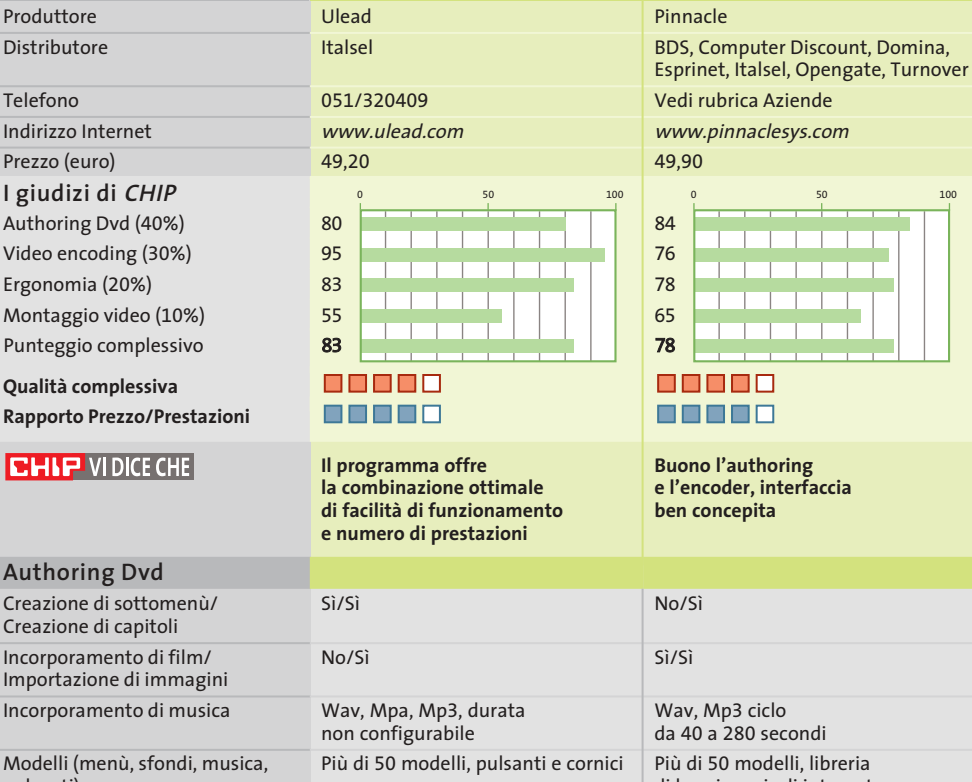

n n F 88880 **Buono l'authoring** 

**e l'encoder, interfaccia ben concepita**

**Expression 2.1**

EXPRESSION

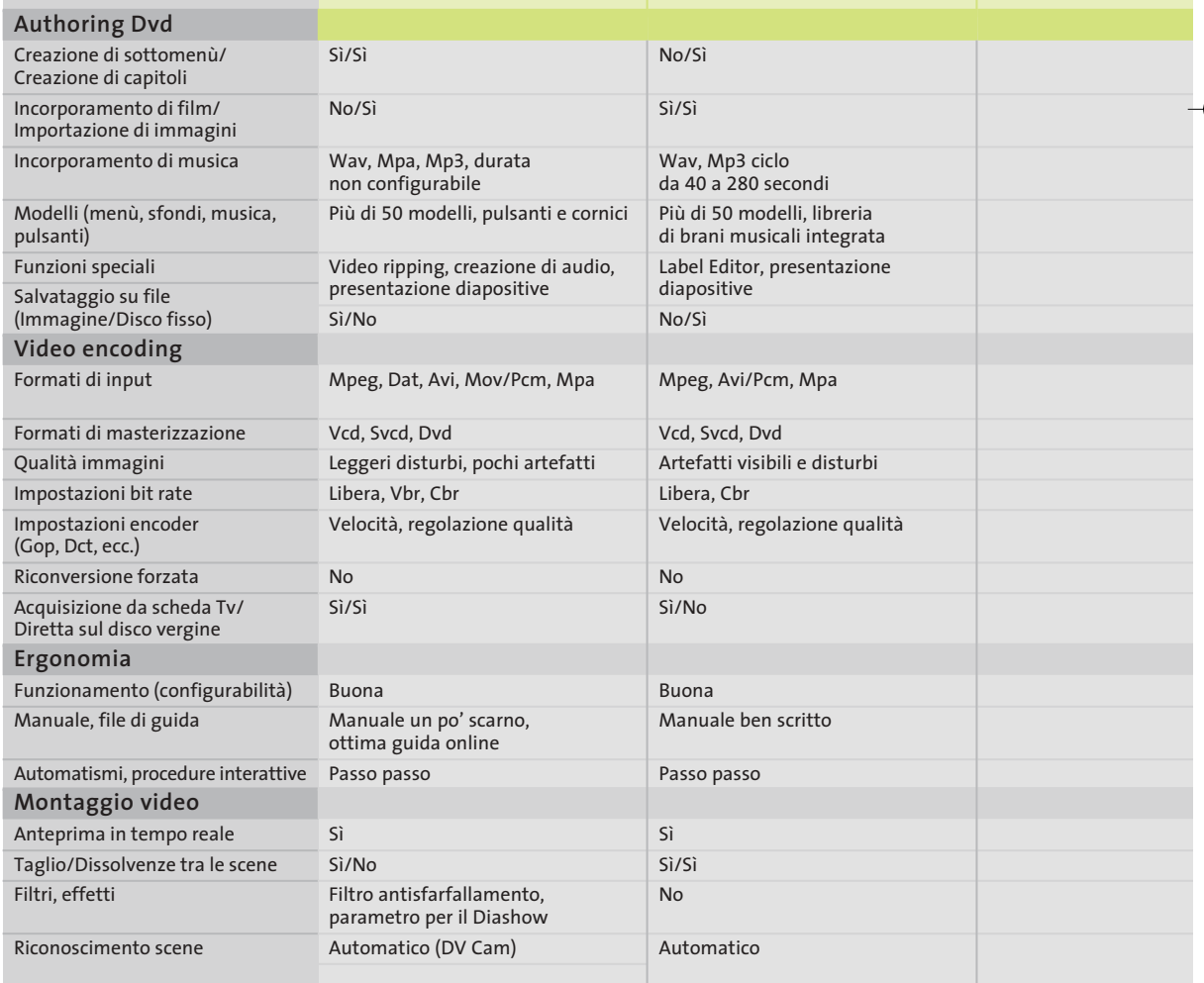

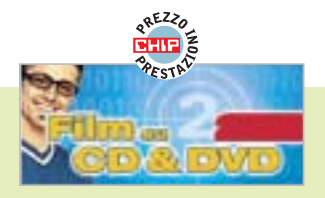

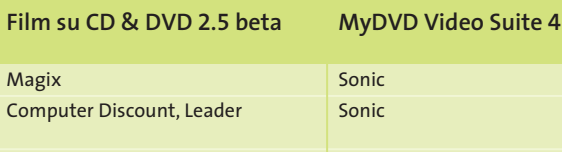

Vedi rubrica Aziende www.magix.com 39,99

Magix

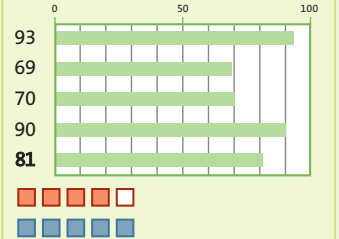

**Gran numero di funzioni a un prezzo conveniente ed è anche presente un buon encoder**

Sì/Sì

 $\overline{N}$ 

assenti

Sì  $\varsigma$ 

Sì

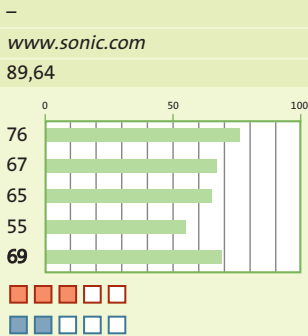

Authoring Dvd

**Il software ideale per i menù animati, ma ha poche possibilità di impostazioni per l'encoding**

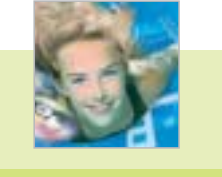

**CyberLink** Man Europe 081/7879503 www.gocyberlink.com

**PowerProducer 1.0** 

49,00

**Amichevole all'eccesso; strumento per principianti, ma con scarse possibilità di configurazione**

00000

88880

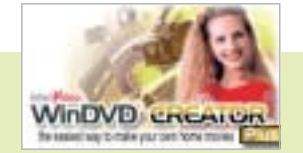

#### **WinDVD Creator Plus 1.0**

Intervideo/Sybex Man Europe

081/7879503 www.intervideo.com

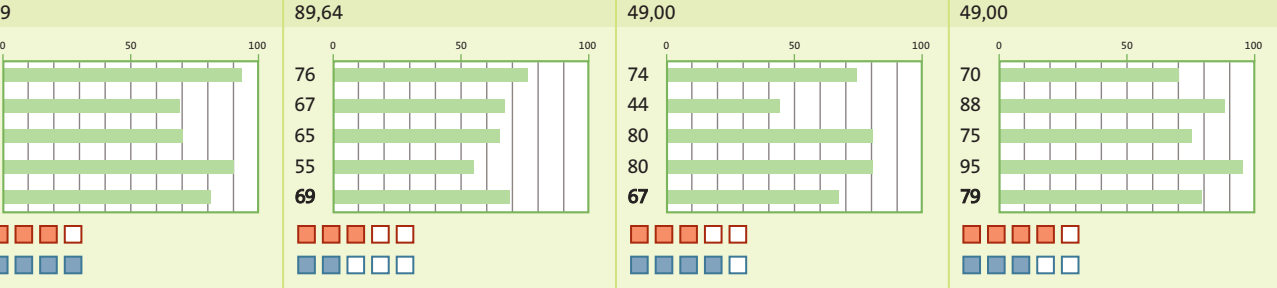

**Eccellente per l'acquisizione da Tv e per il montaggio video; authoring mediocre**

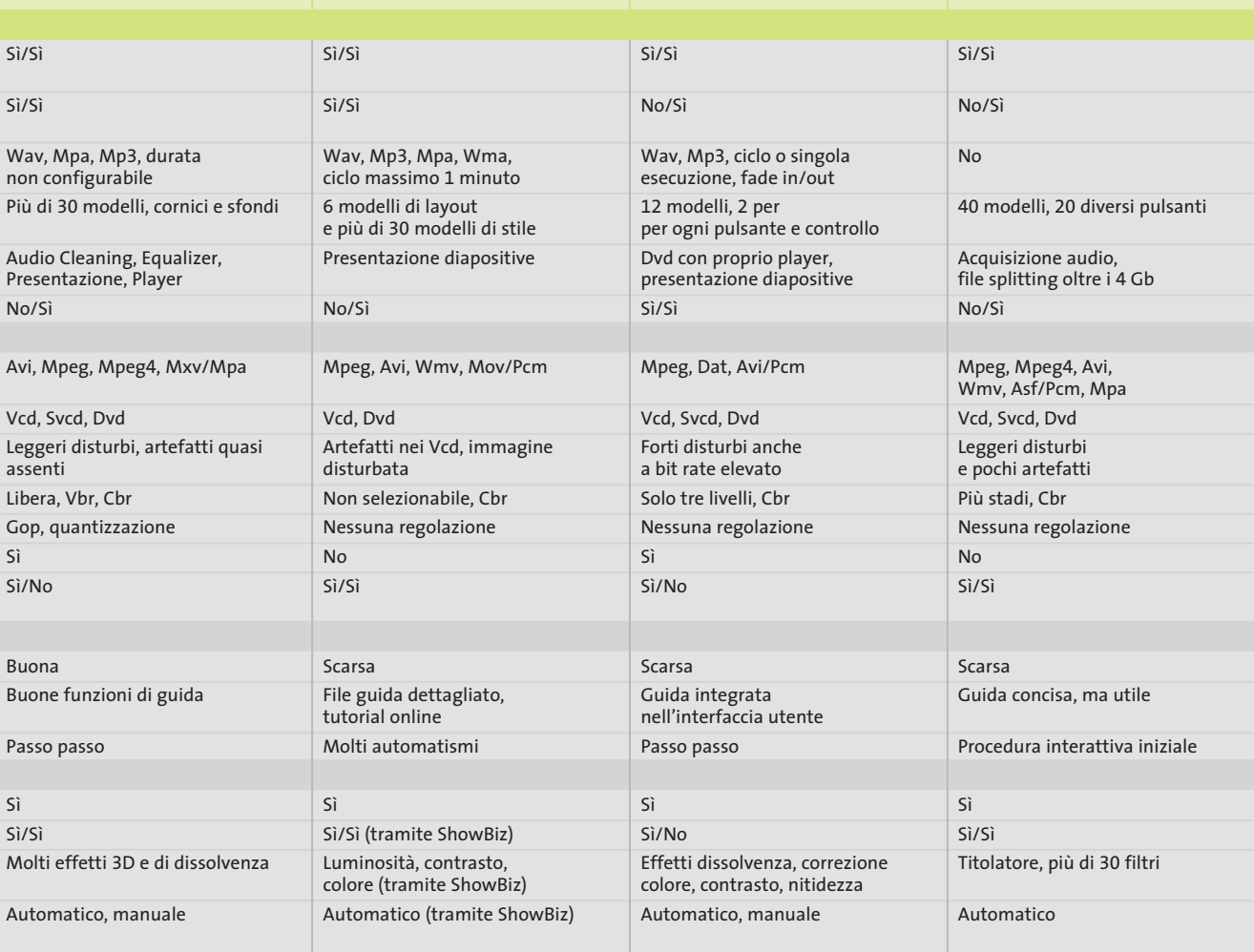